# Introduction to Mobile Security Testing

Approaches and Examples using OWASP MSTG

OWASP German Day 20.11.2018

### \$ whoami

### Carlos Holguera [ol'yera]

- Security Engineer working at ESCRYPT GmbH since 2012
- Area of expertise:
  - Mobile & Automotive Security Testing
  - Security Testing Automation

### Index

- 1 Why?
- 2 From the Standard to the Guide
- 3 Vulnerability Analysis
- 4 Information Gathering
- 6 Penetration Testing
- 7 Final Demos

### 1 Why?

### Why?

Online videos, articles, trainings??

- Trustworthy sources?
- Right Methodology?
- Latest Techniques?

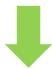

- ✓ MASVS is the WHAT
- ✓ MSTG is the HOW

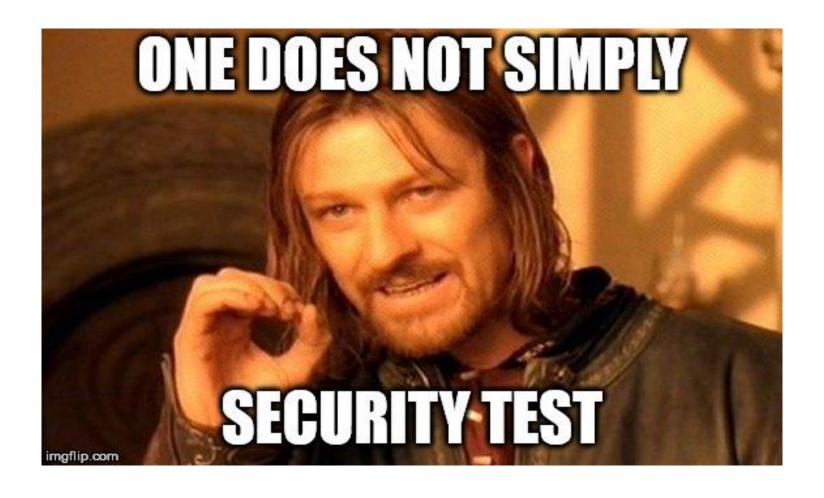

#### OWASP Mobile Application Security Verification Standard

This is the official Github Repository of the OWASP Mobile Application Security Verification Standard (MASVS). The MASVS establishes baseline security requirements for mobile apps that are useful in many scenarios, including:

- In the SDLC to establish security requirements to be followed by solution architects and developers;
- In mobile app penetration tests to ensure completeness and consistency in mobile app penetration tests;
- In procurement as a measuring stick for mobile app security, e.g. in form of questionnaire for vendors;
- · Et cetera.

The MASVS is a sister project of the OWASP Mobile Security Testing Guide.

# Mobile AppSec Verification Version 1.1

#### **Getting the MASVS**

PDF downloads are available on the Releases page. The current release is MASVS version 1.1. The MASVS is also available in different languages:

- Spanish
- Russian

Open on GitHub

Read it on GitBook

Also as Word, ePub, ...
Also as Word, XML, ...
See the README

OWASP Mobile Application Security Verification Standard

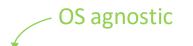

#### Foreword

Frontispiece

Using the MASVS

Assessment and Certification

V1: Architecture, Design and Threat Modeling Requirements

V2: Data Storage and Privacy Requirements

V3: Cryptography Requirements

V4: Authentication and Session Management Requirements

V5: Network Communication Requirements

V6: Platform Interaction Requirements

V7: Code Quality and Build Setting Requirements

V8: Resilience Requirements

#### **Security Verification Requirements**

| <ul> <li>Data is encrypted on the network using TLS. The secure channel is used consistently throughout the app.</li> <li>The TLS settings are in line with current best practices, or as close as possible if the mobile operating system does not support the recommended standards.</li> <li>The app verifies the X.509 certificate of the remote endpoint when the secure channel is established. Only certificates signed by a trusted CA are accepted.</li> <li>The app either uses its own certificate store, or pins the endpoint certificate or public key, and subsequently does not establish connections with endpoints that offer a different certificate or key, even if signed by a trusted CA.</li> <li>The app doesn't rely on a single insecure communication channel (email or SMS) for critical operations, such as enrollments and account recovery.</li> <li>The app only depends on up-to-date connectivity and security libraries.</li> </ul> | #   | Description                                                                      | L1       | L2       |
|----------------------------------------------------------------------------------------------------|-----|----------------------------------------------------------------------------------|----------|----------|
| mobile operating system does not support the recommended standards.  The app verifies the X.509 certificate of the remote endpoint when the secure channel is established. Only certificates signed by a trusted CA are accepted.  The app either uses its own certificate store, or pins the endpoint certificate or public key, and subsequently does not establish connections with endpoints that offer a different certificate or key, even if signed by a trusted CA.  The app doesn't rely on a single insecure communication channel (email or SMS) for critical operations, such as enrollments and account recovery.                                                                                                    | 5.1 | · · · · · · · · · · · · · · · · · · ·                                            | <b>√</b> | ✓        |
| established. Only certificates signed by a trusted CA are accepted.  The app either uses its own certificate store, or pins the endpoint certificate or public key, and subsequently does not establish connections with endpoints that offer a different certificate or key, even if signed by a trusted CA.  The app doesn't rely on a single insecure communication channel (email or SMS) for critical operations, such as enrollments and account recovery.                                                                                                    | 5.2 |                                                                                  | <b>√</b> | <b>√</b> |
| <ul> <li>key, and subsequently does not establish connections with endpoints that offer a different certificate or key, even if signed by a trusted CA.</li> <li>The app doesn't rely on a single insecure communication channel (email or SMS) for critical operations, such as enrollments and account recovery.</li> </ul>                                                                                                    | 5.3 |                                                                                  | ✓        | <b>√</b> |
| critical operations, such as enrollments and account recovery.                                                                                                    | 5.4 | key, and subsequently does not establish connections with endpoints that offer a |          | ✓        |
| 5.6 The app only depends on up-to-date connectivity and security libraries. ✓                                                                                                    | 5.5 |                                                                                  |          | ✓        |
|                                                                                                    | 5.6 | The app only depends on up-to-date connectivity and security libraries.          |          | <b>√</b> |

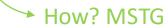

OWASP Mobile Application Security Verification Standard

| A                                                    | В    | С                                                                                                    | D            | E       | F      | G                                                      |  |  |  |  |
|------------------------------------------------------|------|----------------------------------------------------------------------------------------------------|--------------|---------|--------|--------------------------------------------------------|--|--|--|--|
| 1 Mobile Application Security Requirements - Android |      |                                                                                                    |              |         |        |                                                        |  |  |  |  |
| 2                                                    |      |                                                                                                    |              |         |        |                                                        |  |  |  |  |
| 3                                                    | ID   | Detailed Verification Requirement                                                                                                    | Level 1      | Level 2 | Status | Testing Procedure                                      |  |  |  |  |
| 4                                                    | V1   | Architecture, design and threat modelling                                                                                                    |              |         |        |                                                        |  |  |  |  |
| 5                                                    | 1.1  | Verify all application components are identified and are known to be needed.                                                                                                    | ✓            | ✓       | Pass   | -                                                      |  |  |  |  |
| 6                                                    | 1,2  | Verify that security controls are never enforced only on the client side, but on the respective remote endpoints.                                                                                               | ✓            | ✓       |        | -                                                      |  |  |  |  |
| 7                                                    | 1,3  | Verify that a high-level architecture for the mobile app and all connected remote services has been defined and security has been addressed in that architecture.                                               | <b>√</b>     | ✓       |        | _                                                      |  |  |  |  |
| 8                                                    | 1,4  | Verify that data considered sensitive in the context of the mobile app is clearly identified.                                                                                                    | ✓            | ✓       |        | -                                                      |  |  |  |  |
| 9                                                    | 1,5  | Verify all app components are defined in terms of the business functions and/or security functions they provide.                                                                                                |              | ✓       | N/A    | -                                                      |  |  |  |  |
| 10                                                   | 1,6  | Verify that a threat model for the mobile app and the associated remote services, which identifies potential threats and countermeasures, has been produced.                                                    |              | ✓       | N/A    | _                                                      |  |  |  |  |
| 11                                                   | 1.7  | Verify that all security controls have a centralized implementation.                                                                                                    |              | ✓       | N/A    | -                                                      |  |  |  |  |
| 12                                                   | 1,8  | Verify that there is an explicit policy for how cryptographic keys (if any) are managed, and the lifecycle of cryptographic keys is enforced. Ideally, follow a key management standard such as NIST SP 800-57. |              | ✓       | N/A    | _                                                      |  |  |  |  |
| 13                                                   | 1,9  | Verify that a mechanism for enforcing updates of the mobile app exists.                                                                                                    |              | ✓       | N/A    | -                                                      |  |  |  |  |
| 14                                                   | 1.10 | Verify that security is addressed within all parts of the software development lifecycle.                                                                                                    |              | ✓       | N/A    | -                                                      |  |  |  |  |
| 15                                                   | V2   | Data Storage and Privacy                                                                                                    |              |         |        |                                                        |  |  |  |  |
| 16                                                   | 2.1  | Verify that system credential storage facilities are used appropriately to store sensitive data, such as user credentials or cryptographic keys.                                                                | <b>✓</b>     | ✓       |        | Testing For Sensitive Data in Local Data Storage       |  |  |  |  |
| 17                                                   | 2.2  | Verify that no sensitive data is written to application logs.                                                                                                    | ✓            | ✓       |        | Testing For Sensitive Data in Logs                     |  |  |  |  |
| 18                                                   | 2.3  | Verify that no sensitive data is shared with third parties unless it is a necessary part of the architecture.                                                                                                   | $\checkmark$ | ✓       |        | Testing Whether Sensitive Data Is Sent To Third Partic |  |  |  |  |
| 19                                                   | 2.4  | Verify that the keyboard cache is disabled on text inputs that process sensitive data.                                                                                                    | ✓            | ✓       |        | Testing Whether the Keyboard Cache Is Disabled for     |  |  |  |  |
| 20                                                   | 2.5  | Verify that the clipboard is deactivated on text fields that may contain sensitive data.                                                                                                    | ✓            | ✓       |        | Testing for Sensitive Data in the Clipboard            |  |  |  |  |
| 21                                                   | 2.6  | Verify that no sensitive data is exposed via IPC mechanisms.                                                                                                    | ✓            | ✓       |        | Testing Whether Sensitive Data Is Exposed via IPC Me   |  |  |  |  |
| 22                                                   | 2.7  | Verify that no sensitive data, such as passwords or pins, is exposed through the user interface.                                                                                                    | $\checkmark$ | ✓       |        | Testing for Sensitive Data Disclosure Through the Use  |  |  |  |  |
| 23                                                   | 2.8  | Verify that no sensitive data is included in backups generated by the mobile operating system.                                                                                                    |              | ✓       | N/A    | Testing for Sensitive Data in Backups                  |  |  |  |  |
| 24                                                   | 2.9  | Verify that the app removes sensitive data from views when backgrounded.                                                                                                    |              | ✓       | N/A    | Testing for Sensitive Information in Auto-Generated    |  |  |  |  |
| 25                                                   | 2.10 | Verify that the app does not hold sensitive data in memory longer than necessary, and memory is cleared explicitly after use.                                                                                   |              | ✓       | N/A    | Testing for Sensitive Data in Memory                   |  |  |  |  |
| 26                                                   | 2.11 | Verify that the app enforces a minimum device-access-security policy, such as requiring the user to set a device passcode.                                                                                      |              | ✓       | N/A    | Testing the Device-Access-Security Policy              |  |  |  |  |

Get from GitHub

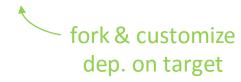

OWASP Mobile Security Testing Guide

Thanks Berndt & Sven for starting this!

#### Introduction

Changelog

Frontispiece

#### OVERVIEW

Introduction to the Mobile Security
Testing Guide

Mobile App Taxonomy

Mobile App Security Testing

#### GENERAL MOBILE APP TESTING GUIDE

Mobile App Authentication Architectures

Testing Network Communication

Cryptography in Mobile Apps

**Testing Code Quality** 

Tampering and Reverse Engineering

**Testing User Education** 

#### ANDROID TESTING GUIDE

Platform Overview

Setting up a Testing Environment for

We do have a message to our readers however! The first rule of the OWASP Mobile Security Testing Guide is: Don't just follow the OWASP Mobile Security Testing Guide. True excellence at mobile application security requires a deep understanding of mobile operating systems, coding, network security, cryptography, and a whole lot of other things, many of which we can only touch on briefly in this book. Don't stop at security testing. Write your own apps, compile your own kernels, dissect mobile malware, learn how things tick. And as you keep learning new things, consider contributing to the MSTG yourself! Or, as they say: "Do a pull request".

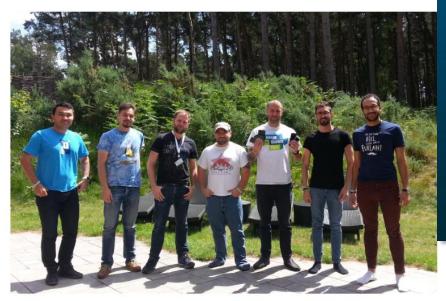

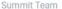

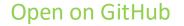

Read it on GitBook

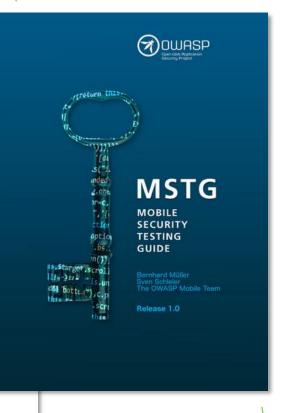

Also as Word, leanpub, see the README PFD, ... see the

OWASP Mobile Security Testing Guide

GitHub Search or clone & grep

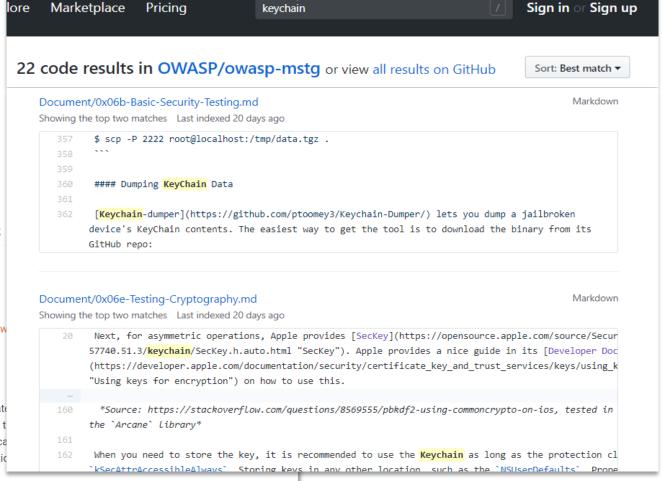

MASVS Refs. on each chapter

#### **Android Network APIs**

References

#### **OWASP Mobile Top 10 2016**

 M3 - Insecure Communication - https://ww Insecure Communication

#### **OWASP MASVS**

- V5.3: "The app verifies the X.509 certificate established. Only certificates signed by a t
- V5.4: "The app either uses its own certifical subsequently does not establish connection even if signed by a trusted CA."
- V5.6: "The app only depends on up-to-date connectivity and security libraries."

#### Static Analysis (SAST)

#### Manual Code Review

- grep & line-by-line examination
- expert code reviewer proficient in both language and frameworks

#### Automatic Code Analysis

- Speed up the review
- Predefined set of rules or industry best practices
- False positives! A security professional must always review the results.
- False negatives! Even worse ...

#### Dynamic Analysis (DAST)

#### Testing and evaluation of apps

- Real-time execution
- Manual
- Automatic

#### Examples of checks

- disclosure of data in transit
- authentication and authorization issues
- server configuration errors.

Recommendation: SAST + DAST + security professional

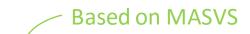

#### **Static Analysis**

Check the app's source code for logging mechanisms by searching for the following keywords:

- · Functions and classes, such as:
  - o android.util.Log
  - O Log.d | Log.e | Log.i | Log.v | Log.w |
  - o Logger
- Keywords and system output:
  - o System.out.print | System.err.print
  - loafile
  - logging
  - logs

While preparing the production release, you can use tools delete logging-related code. To determine whether all the have been removed, check the ProGuard configuration file

-assumenosideeffects class android.util.Log

#### Dynamic Analysis

Use all the mobile app functions at least once, then identify the application's data directory and look for log files ( /data/data/<package-name> ). Check the application logs to determine whether log data has been generated; some mobile applications create and store their own logs in the data directory.

Many application developers still use System.out.println or printStackTrace instead of a proper logging class. Therefore, your testing strategy must include all output generated while the application is starting, running and closing. To determine what data is directly printed by System.out.println or printStackTrace, you can use Logcat. There are two ways to execute Logcat:

Logcat is part of Dalvik Debug Monitor Server (DDMS) and Android Studio. If the app is running in
debug mode, the log output will be shown in the Android Monitor on the Logcat tab. You can filter the
app's log output by defining patterns in Logcat.

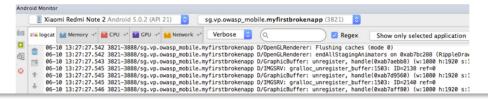

<sup>\*</sup> OWASP, Mobile Security Testing Guide, 2018 (<u>0x05d-Testing-Data-Storage.html</u>)

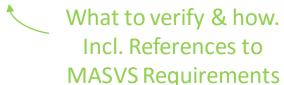

Demo App

# The MSTG Hacking Playground App

Open on GitHub

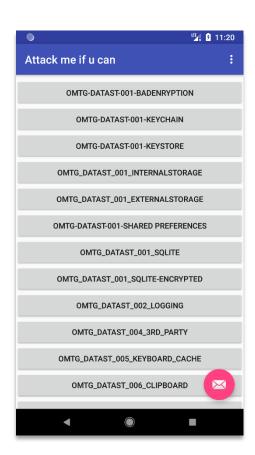

Manual Code Review

Example: Android original source code

```
// Using Java-AES-Crypto, https://github.com/tozny/java-aes-crypto
         public void decryptString() {
34
              // BTW: Really bad idea, as this is the raw private key. Should be stored in the keystore
              String rawKeys = "4zInk+d4jl03m1B1ELctxg==:4aZtzwpbniebvM7yC4/GIa2ZmJpSzqrAFtVk91Rm+Q4=";
              AesCbcWithIntegrity.SecretKeys privateKey = null;
38
              try {
                  privateKey = AesCbcWithIntegrity.keys(r
39
                                                                   All executable files and libraries belonging to the app are either encrypted on the file level
              } catch (InvalidKeyException e) {
                                                                  and/or important code and data segments inside the executables are encrypted or packed.
                                                                   Trivial static analysis does not reveal important code or data.
41
                  e.printStackTrace();
43
              String cipherTextString = "6WpfZkgKMJsPhHNhWoSpVg==:6/TgUCXrAuAa21UMPWhx8hHOWjWEHFp3VIsz3Ws37ZU=:C0mWyNQjcf6n7eBSFz
44
              AesCbcWithIntegrity.CipherTextIvMac cipherTextIvMac = new AesCbcWithIntegrity.CipherTextIvMac(cipherTextString);
              try {
                  plainText = AesCbcWithIntegrity.decryptString(cipherTextIvMac, privateKey);
              } catch (UnsupportedEncodingException e) {
                  e.printStackTrace();
```

Manual Code Review

Example: Android decompiled source code

```
31
         public void decryptString() {
32
             String string2 = "4zInk+d4jlQ3m1B1ELctxg==:4aZtzwpbniebvM7yC4/GIa2ZmJpSzqrAFtVk91Rm+Q4=";
33
             AesCbcWithIntegrity$SecretKeys aesCbcWithIntegrity$SecretKeys = null;
34
             try {
35
                  aesCbcWithIntegrity$SecretKeys = AesCbcWithIntegrity.keys(string2);
36
37
             catch (InvalidKeyException invalidKeyException) {
38
                  invalidKeyException.printStackTrace();
39
40
             String string3 = "6WpfZkgKMJsPhHNhWoSpVg==:6/TgUCXrAuAa2lUMPWhx8hHOWjWEHFp3VIsz3Ws37ZU=:C0mWyNQjcf
41
             AesCbcWithIntegrity$CipherTextIvMac aesCbcWithIntegrity$CipherTextIvMac = new AesCbcWithIntegrity$
42
             try {
43
                  String string4;
44
                  this.plainText = string4 = AesCbcWithIntegrity.decryptString(aesCbcWithIntegrity$CipherTextIvM
45
                  return;
46
                                                If the goal of obfuscation is to protect sensitive computations, an obfuscation scheme is
47
                                                used that is both appropriate for the particular task and robust against manual and
                                                automated de-obfuscation methods, considering currently published research. The
                                                effectiveness of the obfuscation scheme must be verified through manual testing. Note that
```

hardware-based isolation features are preferred over obfuscation whenever possible.

#### Manual Code Review

#### Example: iOS original source code

```
- (void)storeCredentialsInKeychain {
         NSMutableDictionary *storeCredentials = [NSMutableDictionary dictionary];
         // Prepare keychain dict for storing credentials.
         [storeCredentials setObject:(id)CFBridgingRelease(kSecClassGenericPassword) forKey:(id)CFBridgingRelease(kSecClass)];
40
41
         // Store password encoded.
42
         [storeCredentials setObject:[self.password.text dataUsingEncoding:NSUTF8StringEncoding] forKey:(id)CFBridgingRelease(kSecValueD
         [storeCredentials setObject:self.username.text forKey:(id)CFBridgingRelease(kSecAttrAccount)];
43
44
         // Access keychain data for this app, only when unlocked. Imp to have this while
45
         // adding as well as updating keychain item. This is the default, but best practice
46
47
         // to specify if apple changes its API.
         [storeCredentials setObject:(id)CFBridgingRelease(kSecAttrAccessibleWhenUnlocked) forKey:(id)CFBridgingRelease(kSecAttrAccessibleWhenUnlocked)
48
49
         // Query Keychain to see if credentials exist.
51
         OSStatus results = SecItemCopyMatching((CFDictionaryRef) CFBridgingRetain(storeCredentials), nil);
        // If username exists in keychain...
54
        if (results == errSecSuccess) {
             // NSDictionary *dataFromKeyChain = NULL;
             CFDataRef dataFromKevChain:
             // There will always be one matching entry, thus limit resultset size to 1.
             [stanoCnadantials_catObject./id/CERsidgingDalages/kSacMatchlimitOna/ fanKov./id/CERsidgingDalages/kSacMatchlimit/].
```

<sup>\*</sup>OWASP iGoat A Learning Tool for iOS App Pentesting and Security, 2018 (iGoat)

Manual Code Review

Example: iOS disassembled "source code"

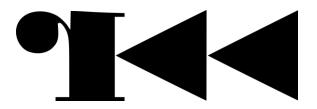

```
(fcn) method.KeychainExerciseViewController.storeCredentialsInKeychain 1202
  method.KeychainExerciseViewController.storeCredentialsInKeychain (int arg1, int arg2, int arg3, int arg4);
           ; var int local Oh @ sp+0x0
           ; var int local 4h @ sp+0x4
                                                                         [0x0000ca72]> VV @ method.KevchainExerciseViewController.storeCredentialsInKevchain (nodes 12 edges 14 zoom
           ; var int local 10h @ sp+0x10
                                                                                ldr r5, [r0]
           ; var int local 14h @ sp+0x14
                                                                                mov r0, r6
           ; var int local 18h @ sp+0x18
                                                                                mov r3, r5
                                                                                blx sym.imp.objc msgSend;[ga]
           ; var int local 1ch @ sp+0x1c
                                                                                mov r0, r5
           ; var int local 20h @ sp+0x20
                                                                                blx sym.imp.objc release;[gc]
                                                                                mov r0, fp
           ; var int local 24h @ sp+0x24
                                                                                blx sym.imp.objc_release;[gc]
           ; var int local 28h @ sp+0x28
                                                                                mov r0. r6
           ; var int local 2ch @ sp+0x2c
                                                                                blx sym.imp.objc retain;[gd]
                                                                                movs r1, 0
           : var int local 30h @ sp+0x30
                                                                                mov r6, r0
           ; var int local 34h @ sp+0x34
                                                                                blx sym.imp.SecItemCopyMatching;[ge]
                                                                                movw r1, 0x9d2c
           ; var int local 38h @ sp+0x38
                                                                                movt r1, 0xffff
           ; var int local 3ch @ sp+0x3c
                                                                                cmp r0, r1
                                                                                beq 0xccf4;[gf]
           ; arg int arg1 @ r0
           ; arg int arg2 @ r1
           ; arg int arg3 @ r2
           : arg int arg4 @ r3
           0x0000ca72
                             f0b5
                                              push {r4, r5, r6, r7, li
                                              add r7, sp, 0xc
           0x0000ca74
                             03af
                                                                                                0xcc2a [gi]
                                                                                                                                     0xccf4 [af]
           0x0000ca76
                             2de9000d
                                              push.w {r8, sl, fp}
                                                                                                                                    mov r0, r6
                                                                                                cmp r0, 0
                                                                                                bne 0xcd0e;[gh]
                                                                                                                                    blx sym.imp.objc retain;[gd]
                                              sub sp, 0x44
           0x0000ca7a
                             91b0
                                                                                                                                    mov r0, r6
                                              str r0, [sp + local 38h]
           0x0000ca7c
                             0e90
                                                                                                                                    movs r1, 0
                                                                                                                                    blx sym.imp.SecItemAdd;[gn]
           0x0000ca7e
                             8046
                                              mov r8, r0
                                                                                                                                    movw r4, 0x62d6
           0x0000ca80
                             46f6ac20
                                              movw r0, 0x6aac
                                                                                                                                    movt r4. 0x25
           0x0000ca84
                             c0f22800
                                              movt r0, 0x28
                                                                                                                                    add r4 pc
           0x0000ca88
                             4af2d632
                                              movw r2, 0xa3d6
                                                                                                                                    b 0xcd18:[go]
           0x0000ca8c
                             c0f22802
                                              movt r2, 0x28
           0x0000ca90
                             7844
                                              add r0, pc
           0x0000ca92
                             7a44
                                              add r2, pc
           0x0000ca94
                             0168
                                              ldr r1, [r0]
           0x0000ca96
                             1068
                                              ldr r0, [r2]
           0x0000ca98
                             0a91
                                              str r1, [sp + local 28h]
                                                                                                                            OxcdOe [ah]
                                              blx sym.imp.objc msgSend
           0x0000ca9a
                             e8f164ec
                                              mov r7 r7
           0.,0000--0-
```

#### Automatic Code Analysis

#### Example: Static Analyzer

#### + O SSL Connection Checking

URLs that are NOT under SSL (Total:1):

http://xmlpull.org/v1/doc/features.html#process-namespaces

- => Lcom/mwr/example/sieve/DBParser;->getPIN(Ljava/io/InputStream;)Ljava/lang/String;
- => Lcom/mwr/example/sieve/DBParser;->getKey(Ljava/io/InputStream;)Ljava/lang/String;
- => Lcom/mwr/example/sieve/DBParser;->readFile(Ljava/io/InputStream;)Ljava/util/List;

#### + O SSL Certificate Verification Checking

This app DOES NOT check the validation of SSL Certificate. It allows self-signed, expired or mismatch CN certificates for SSL

This is a critical vulnerability and allows attackers to do MITM attacks without your knowledge.

If you are transmitting users' username or password, these sensitive information may be leaking.

#### Reference:

(1)OWASP Mobile Top 10 doc: https://www.owasp.org/index.php/Mobile\_Top\_10\_2014-M3

(2)Android Security book: http://goo.gl/BFb65r

(3)https://www.securecoding.cert.org/confluence/pages/viewpage.action?pageId=134807561

This vulnerability is much more severe than Apple's "goto fail" vulnerability: http://goo.gl/eFlovw

Please do not try to create a "X509Certificate" and override "checkClientTrusted", "checkServerTrusted", and "getAcceptedIssuers"

functions with blank implementation.

We strongly suggest you use the existing API instead of creating your own X509Certificate class.

Please modify or remove these vulnerable code:

[Confirm Vulnerable]

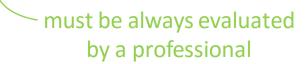

#### Information Gathering

#### Identifies

- General Information
- Sensitive Information

... on the target that is publically available. E.g. about the OS and its APIs

#### Evaluates the risk by understanding

- Existing Vulnerabilities
- Existing Exploits

... especially from third party software.

#### **Android Platform Overview**

This section introduces the Android platform from the architecture point of view. The following four key areas are discussed:

- Android security architecture
- 2. Android application structure
- 3. Inter-process Communication (IPC)
- 4. Android application publishing

Visit the official Android developer documentation website for more details about the Android platform.

#### **Android Security Architecture**

Android is a Linux-based open source platform developed by Google as a mobile operating system (OS). Today the platform is the foundation for a wide variety of modern technology, such as mobile phones, tablets, wearable tech, TVs, and other "smart" devices. Typical Android builds ship with a range of pre-installed ("stock") apps and support installation of third-party apps through the Google Play store and other marketplaces.

Android's software stack is composed of several different layers. Each layer defines interfaces and offers specific services.

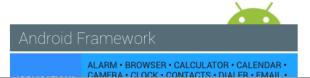

<sup>\*</sup> OWASP, Mobile Security Testing Guide, 2018 (0x05a-Platform-Overview.html)

Example: Open OMTG\_DATAST\_011\_Memory.java and observe the decryptString implementation.

```
// Using Java-AES-Crypto, https://github.com/tozny/java-aes-crypto
34
         public void decryptString() {
             // BTW: Really bad idea, as this is the raw private key. Should be stored in the keystore
             String rawKeys = "4zInk+d4j103m1B1ELctxg==:4aZtzwpbniebvM7yC4/GIa2ZmJpSzqrAFtVk91Rm+Q4=";
             AesCbcWithIntegrity.SecretKeys privateKey = null;
             try {
                 privateKey = AesCbcWithIntegrity.keys(rawKeys);
             } catch (InvalidKeyException e) {
                 e.printStackTrace();
             }
43
             String cipherTextString = "6WpfZkgKMJsPhHNhWoSpVg==:6/TgUCXrAuAa21UMPWhx8hHOWjWEHFp3VIsz3Ws37ZU=:C0mWyNQjcf6n7eBSFzmkXqxdu55CjUOIc5qFw0;
45
             AesCbcWithIntegrity.CipherTextIvMac cipherTextIvMac = new AesCbcWithIntegrity.CipherTextIvMac(cipherTextString);
47
             try {
                 plainText = AesCbcWithIntegrity.decryptString(cipherTextIvMac, privateKey);
             } catch (UnsupportedEncodingException e) {
                 e.printStackTrace();
```

### Let me google that for you...

Copy and paste

be easy to paste into an existing codebase.

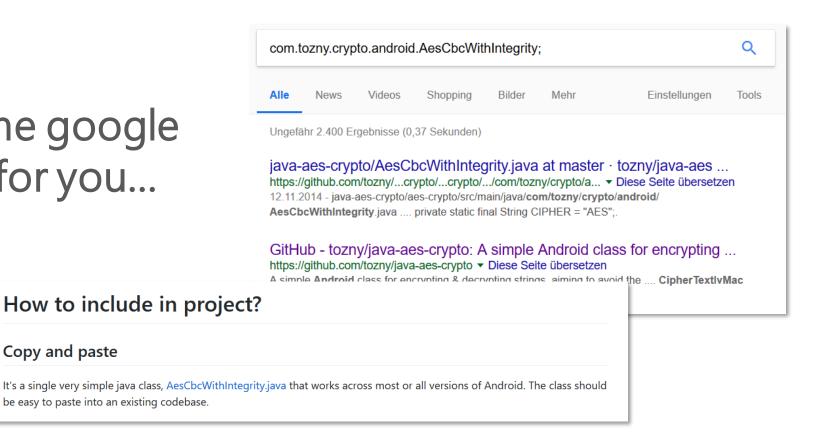

```
    com.tozny.crypto.android.AesCbcWi →

.. (US) https://qithub.com/tozny/java-aes-crypto/blob/master/aes-crypto/src/main/java/com/tozny/crypto/android
                public class AesCbcWithIntegrity {
                    // If the PRNG fix would not succeed for some reason, we normally will throw an exception.
                    // If ALLOW BROKEN PRNG is true, however, we will simply log instead.
                    private static final boolean ALLOW BROKEN PRNG = false;
                    private static final String CIPHER_TRANSFORMATION = "AES/CBC/PKCS5Padding";
                    private static final String CIPHER = "AES";
           72
                    private static final int AES KEY LENGTH BITS = 128;
                    private static final int IV LENGTH BYTES = 16;
                    private static final int PBE ITERATION COUNT = 10000;
                    private static final int PBE_SALT_LENGTH_BITS = AES_KEY_LENGTH_BITS; // same_size as key output
                    private static final String PBE ALGORITHM = "PBKDF2WithHmacSHA1";
           78
                    //Made BASE 64 FLAGS public as it's useful to know for compatibility.
           79
                    public static final int BASE64 FLAGS = Base64.NO WRAP;
           81
                    //default for testing
                    static final AtomicBoolean prngFixed = new AtomicBoolean(false);
           83
                    private static final String HMAC ALGORITHM = "HmacSHA256";
                    private static final int HMAC_KEY_LENGTH_BITS = 256;
```

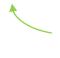

Got all original crypto code inclusive crypto params.

#### Preparation

#### Coordination with the client

- Define scope / focus
- Request source code
- Release and debug apps
- Understand customer worries

#### **Identifying Sensitive Data**

at rest: file

in use: address space

• in transit: tx to endpoint, IPC

#### Intelligence Gathering

#### **Environmental info**

- Goals and intended use (e.g. Flashlight)
- What if compromised?

#### Architectural Info

- Runtime protections (jailbreak, emulator..?)
- Which OS (old versions?)
- Network Security
- Secure Storage (what, why, how?)

#### Mapping

Based on all previous information

- UNDERSTAND the target
- LIST potential vulnerabilities
- DRAW sensitive data flow
- DESIGN a test plan, use MASVS

Complement with automated scanning and manually exploring the app

#### Exploitation

- Exploit the vulnerabilities identified during the previous phase
- Use the MSTG
- Find the true positives

#### Reporting

- Essential to the client
- Not so fun?
- It makes you the bad guy
- Security not integrated early enough in the SDLC?

#### Penetration Testing (a.k.a. Pentesting)

The classic approach involves all-around security testing of the app's final or near-final build, e.g., the build that's available at the end of the development process. For testing at the end of the development process, we recommend the Mobile App Security Verification Standard (MASVS) and the associated checklist. A typical security test is structured as follows:

- Preparation defining the scope of security testing, including identifying applicable security controls, the organization's testing goals, and sensitive data. More generally, preparation includes all synchronization with the client as well as legally protecting the tester (who is often a third party).
   Remember, attacking a system without written authorization is illegal in many parts of the world!
- Intelligence Gathering analyzing the environmental and architectural context of the app to gain a general contextual understanding.
- Mapping the Application based on information from the previous phases; may be complemented
  by automated scanning and manually exploring the app. Mapping provides a thorough understanding
  of the app, its entry points, the data it holds, and the main potential vulnerabilities. These
  vulnerabilities can then be ranked according to the damage their exploitation would cause so that the
  security tester can prioritize them. This phase includes the creation of test cases that may be used
  during test execution.
- Exploitation in this phase, the security tester tries to penetrate the app by exploiting the
  vulnerabilities identified during the previous phase. This phase is necessary for determining whether
  vulnerabilities are real (i.e., true positives).
- Reporting in this phase, which is essential to the client, the security tester reports the
  vulnerabilities he or she has been able to exploit and documents the kind of compromise he or she
  has been able to perform, including the compromise's scope (for example, the data he or she has
  been able to access illegitimately).

<sup>\*</sup> OWASP, Mobile Security Testing Guide, 2018 (0x04b-Mobile-App-Security-Testing.html)

Penetration Testing is conducted in four phases\*

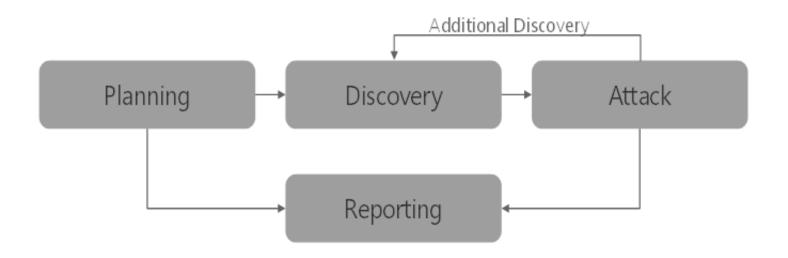

<sup>\*</sup> NIST, Technical Guide to Information Security Testing and Assessment, 2008

#### However

- Multiple attack vectors
- Multiple steps
- Different combinations give different full attack vectors

So penetration testing usually looks more like this ...

Demo Spoiler

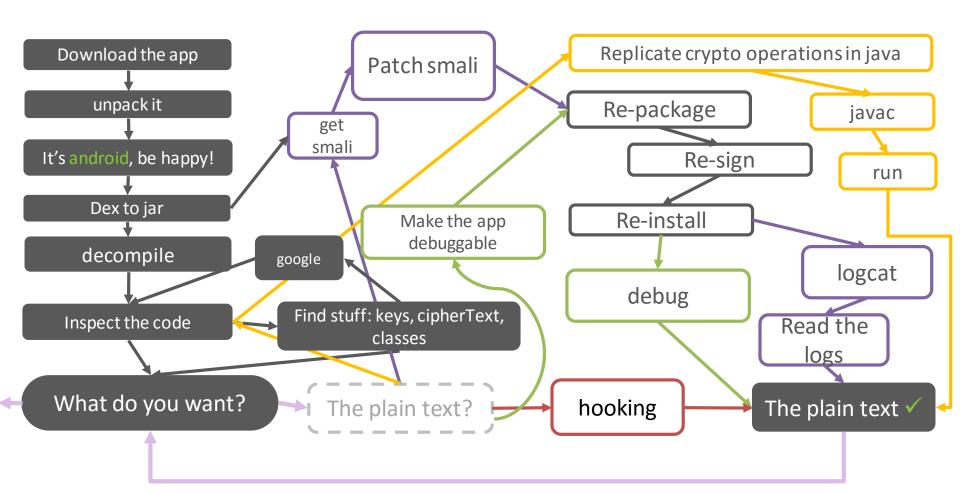

Techniques

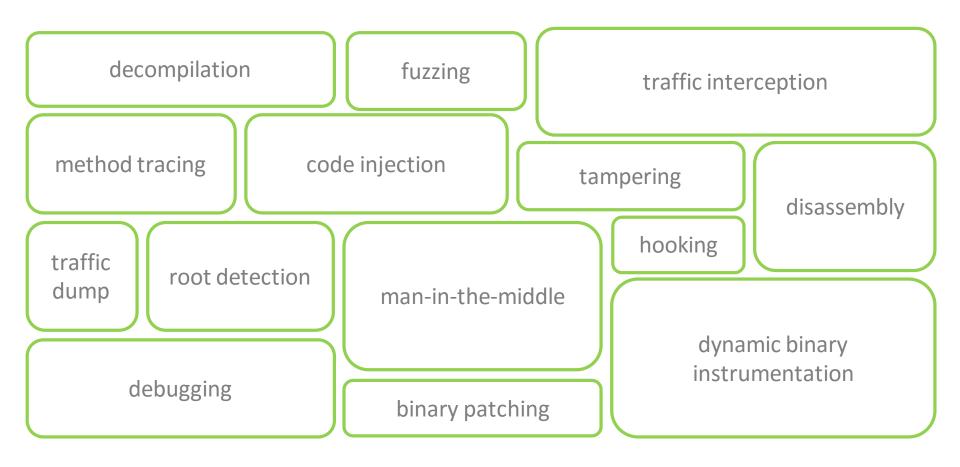

All techniques and testing methods categorized

#### ANDROID TESTING GUIDE

Platform Overview

Setting up a Testing Environment for Android Apps

Testing Data Storage on Android

Android Cryptographic APIs

Local Authentication on Android

Android Network APIs

Android Platform APIs

Code Quality and Build Settings for Android Apps

Tampering and Reverse Engineering on Android

Android Anti-Reversing Defenses

#### IOS TESTING GUIDE

Platform Overview

Setting up a Testing Environment for iOS Apps

Data Storage on iOS

iOS Cryptographic APIs

Local Authentication on iOS

iOS Network APIs

iOS Platform APIs

Code Quality and Build Settings for iOS Apps

Tampering and Reverse Engineering on iOS

iOS Anti-Reversing Defenses

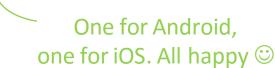

## Penetration Testing

### **Reverse Engineering**

Reverse engineering is the process of taking an app apart to find out how it works. You can do this by examining the compiled app (static analysis), observing the app during run time (dynamic analysis), or a combination of both.

### **Statically Analyzing Java Code**

Java bytecode can be converted back into source code without many problems unless some nasty, tool-breaking anti-decompilation tricks have been applied. We'll be using UnCrackable App for Android Level 1 in the following examples, so download it if you haven't already. First, let's install the app on a device or emulator and run it to see what the crackme is about.

```
$ wget https://github.com/OWASP/owasp-mstg/raw/master/Crackmes/Android/Level_01/UnCrackable-Level1
```

\$ adb install UnCrackable-Level1.apk

<sup>\*</sup> OWASP, Mobile Security Testing Guide, 2018 (0x05c-Reverse-Engineering-and-Tampering.html)

# Penetration Testing

### **Tampering and Runtime Instrumentation**

First, we'll look at some simple ways to modify and instrument mobile apps. *Tampering* means making patches or run-time changes to the app to affect its behavior. For example, you may want to deactivate SSL pinning or binary protections that hinder the testing process. *Runtime Instrumentation* encompasses adding hooks and runtime patches to observe the app's behavior. In mobile app-sec however, the term loosely refers to all kinds of run-time manipulation, including overriding methods to change behavior.

### Patching and Re-Packaging

Making small changes to the app Manifest or bytecode is often the quickest way to fix small annoyances that prevent you from testing or reverse engineering an app. On Android, two issues in particular happen regularly:

- You can't attach a debugger to the app because the android:debuggable flag is not set to true in the Manifest.
- 2. You can't intercept HTTPS traffic with a proxy because the app employs SSL pinning.

In most cases, both issues can be fixed by making minor changes to the app and then re-signing and re-packaging it. Apps that run additional integrity checks beyond default Android code-signing are an exception—in these cases, you have to patch the additional checks as well.

#### **Example: Disabling Certificate Pinning**

Certificate pinning is an issue for security testers who want to intercept HTTPS communication for

<sup>\*</sup> OWASP, Mobile Security Testing Guide, 2018 (<u>0x05c-Reverse-Engineering-and-Tampering.html</u>)

# Penetration Testing

Example Scenario Automotive-Mobile Testing

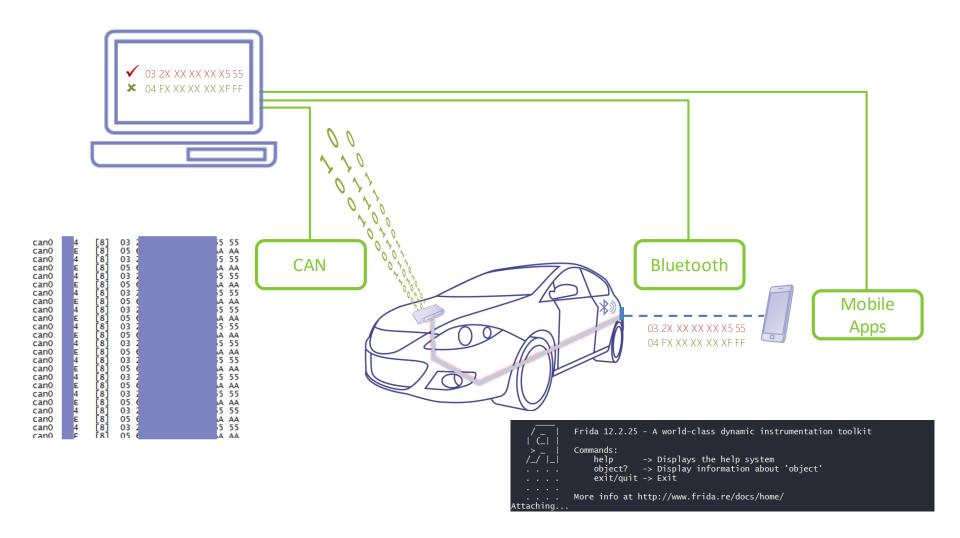

# 6 Demo 1 Mobile Penetration Testing

Let's decrypt that encrypted string!

App: MSTG-Hacking-Playground (011\_MEMORY)

```
// Using Java-AES-Crypto, https://github.com/tozny/java-aes-crypto
        public void decryptString() {
34
            // BTW: Really bad idea, as this is the raw private key. Should be stored in the keystore
                                                                                           We have the keys and the
            String rawKeys = "4zInk+d4j103m1B1ELctxg==:4aZtzwpbniebvM7yC4/GIa2ZmJpSzqrAFtVk91Rm+Q4=";
            AesCbcWithIntegrity.SecretKeys privateKey = null;
            try {
                privateKey = AesCbcWithIntegrity.keys(rawKeys);
            } catch (InvalidKeyException e) {
                e.printStackTrace();
            }
43
            String cipherTextString = "6WpfZkgKMJsPhHNhWoSpVg==:6/TgUCXrAuAa21UMPWhx8hHOWjWEHFp3VIsz3Ws37ZU=:C0mWyNQjcf6n7eBSFzmkXqxdu55CjUOIc5qFw0;
45
            AesCbcWithIntegrity.CipherTextIvMac cipherTextIvMac = new AesCbcWithIntegrity.CipherTextIvMac(cipherTextString);
47
            try {
                plainText = AesCbcWithIntegrity.decryptString(cipherTextIvMac, privateKey);
            } catch (UnsupportedEncodingException e) {
49
                e.printStackTrace();
                                                                                     But the plaintext remains
                                                                                       inside this variable. And now?
```

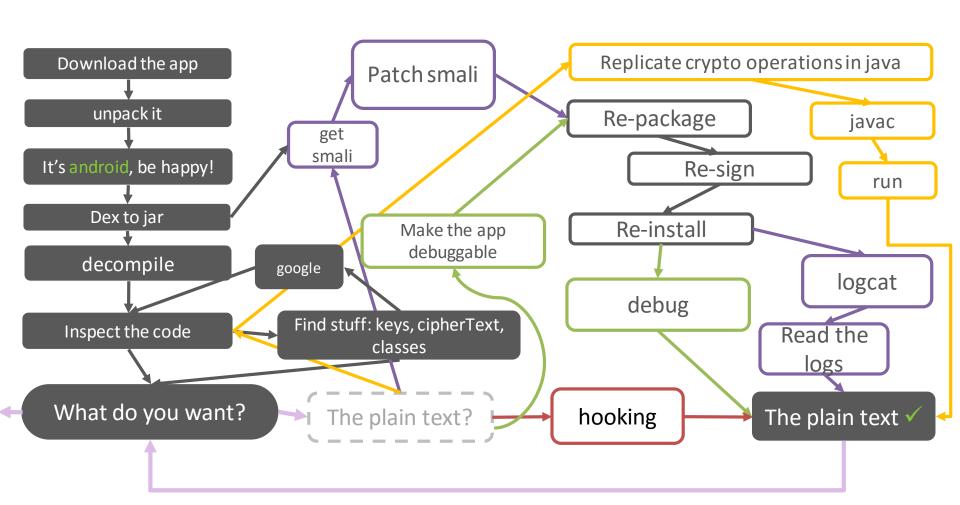

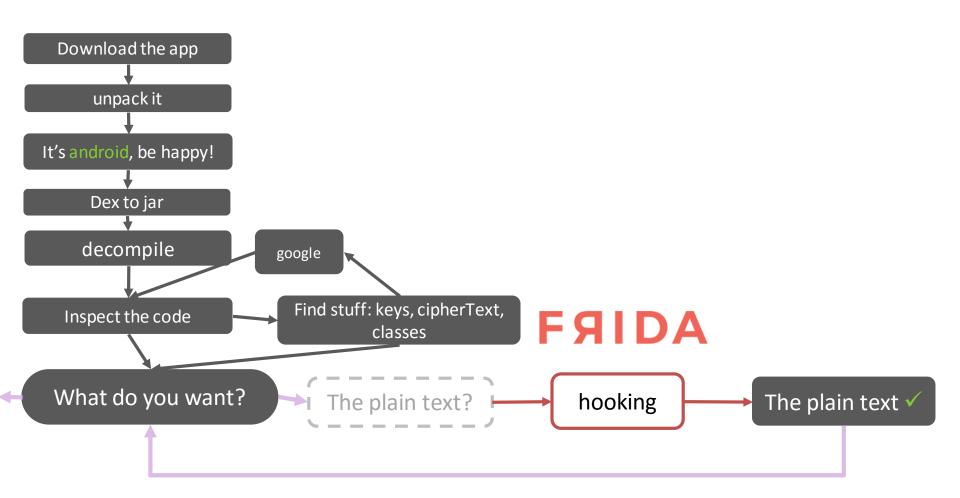

```
Java.perform(function(){
       console.log("\n[*] script loaded. Open OMTG DATAST 011 MEMORY\n\n");
       var clazz = Java.use("com.tozny.crypto.android.AesCbcWithIntegrity");
       clazz.decryptString.overload('com.tozny.crypto.android.AesCbcWithIntegrity$CipherTextIvMac', 'com.tozny.crypto.androi
     .implementation = function (cipherText, privateKey) {
         console.log("\n\n[*] decryptString called");
         console.log("\n[*] cipherText: " + cipherText);
         console.log("\n[*] privateKey: " + privateKey);
         var ret = this.decryptString.overload('com.tozny.crypto.android.AesCbcWithIntegrity$CipherTextIvMac', 'com.tozny.cr
11
     .call(this, cipherText, privateKey);
12
         console.log('\n\n[*] plainText: ' + ret);
13
         return ret;
       };
     });
17
```

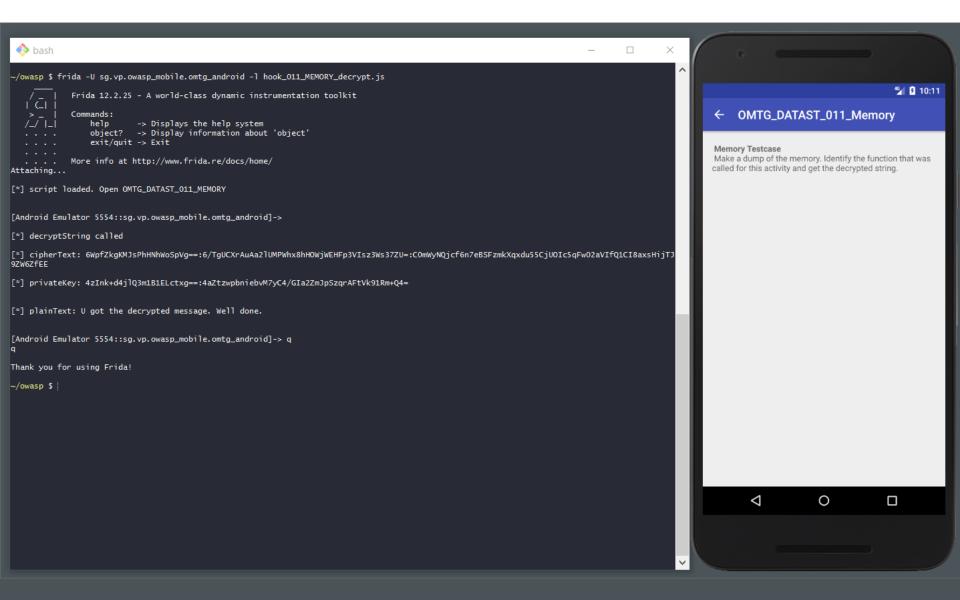

# 6 Demo 2 Mobile Penetration Testing

Let's get the crypto keys!

App: MSTG-Hacking-Playground (001\_KEYSTORE)

#### Extraction prevention

Key material of Android Keystore keys is protected from extraction using two security measures:

- Key material never enters the application process. When an application performs cryptographic operations using an Android Keystore key, behind the scenes plaintext, ciphertext, and messages to be signed or verified are fed to a system process which carries out the cryptographic operations. If the app's process is compromised, the attacker may be able to use the app's keys but will not be able to extract their key material (for example, to be used outside of the Android device).
- Key material may be bound to the secure hardware (e.g., Trusted Execution Environment (TEE), Secure Element (SE)) of the Android device. When this feature is enabled for a key, its key material is never exposed outside of secure hardware. If the Android OS is compromised or an attacker can read the device's internal storage, the attacker may be able to use any app's Android Keystore keys on the Android device, but not extract them from the device. This feature is enabled only if the device's secure hardware supports the particular combination of key algorithm, block modes, padding schemes, and digests with which the key is authorized to be used. To check whether the feature is enabled for a key, obtain a KeyInfo for the key and inspect the return value of KeyInfo.isInsideSecurityHardware().

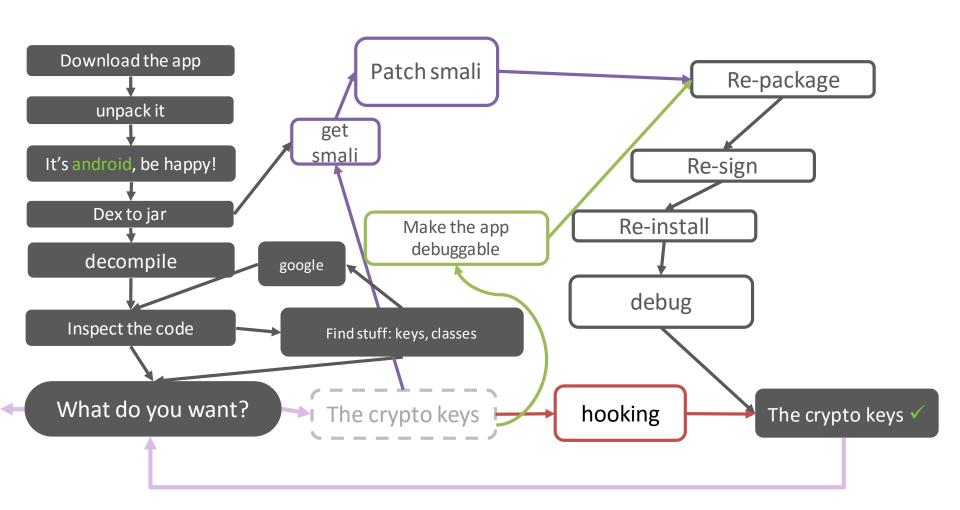

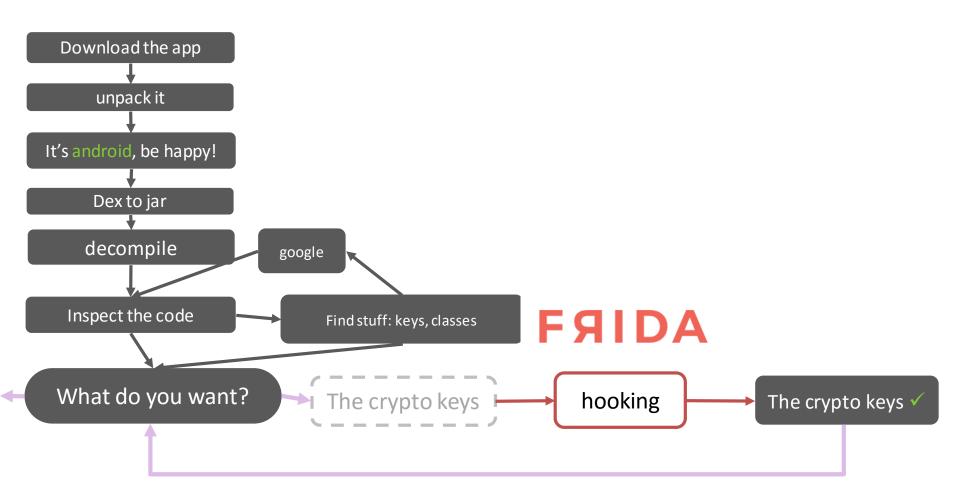

```
console.log("\n[*] script loaded. Open OMTG DATAST 001 KEYSTORE\n\n");
       var clazz = Java.use("sg.vp.owasp mobile.OMTG Android.OMTG DATAST 001 KeyStore");
       clazz.decryptString.overload("java.lang.String").implementation = function (alias) {
         console.log("\n[*] decryptString called");
         console.log("\n[*] alias: " + alias);
         this.decryptString.overload("java.lang.String").call(this, alias);
       };
       var RSAPublicKey = Java.use("java.security.interfaces.RSAPublicKey");
       var RSAKey = Java.use("java.security.interfaces.RSAKey");
       var RSAPrivateKey = Java.use("java.security.interfaces.RSAPrivateKey");
       var OpenSSLRSAPrivateKey = Java.use("com.android.org.conscrypt.OpenSSLRSAPrivateKey");
       var OpenSSLKey = Java.use("com.android.org.conscrypt.OpenSSLKey");
       OpenSSLKey.isEngineBased.overload().implementation = function(){
         console.log("\n[*] OpenSSLKey.isEngineBased called");
         return false;
       var NativeCrypto = Java.use("com.android.org.conscrypt.NativeCrypto");
       var Cipher = Java.use("javax.crypto.Cipher");
       Cipher.init.overload('int', 'java.security.Key').implementation = function(opmode, key){
           console.log("\n[*] Cipher.init called");
           console.log("\n[*] mode: " + opmode);
           if (opmode == 2){
40
             console.log("\n\n[*] decryption with private key!");
```

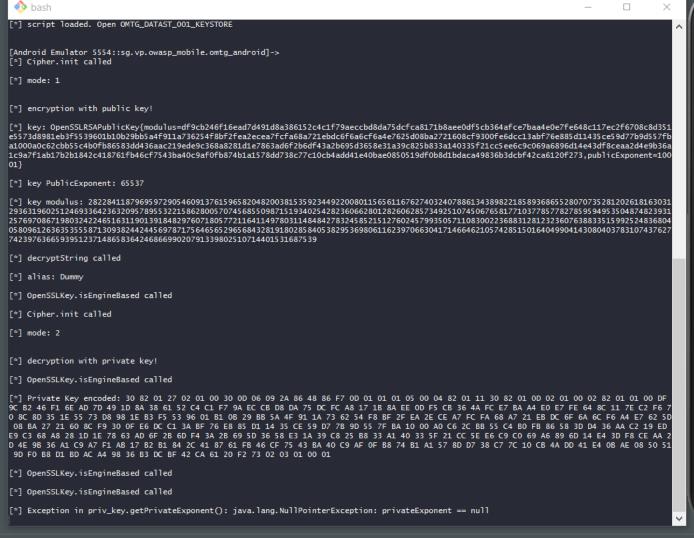

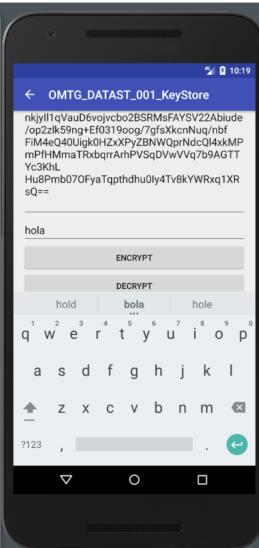

O hard

"] Cipher, init called

cryption with public key!

\*] decryption with private key

1) OpenSSLKey, integrnetased called

ISLEAU, Intergrinettased called

### ASN.1 JavaScript decoder

```
SEQUENCE (3 elem)
    INTEGER 0
    SEQUENCE (2 elem)
    OBJECT IDENTIFIER 1.2.840.113549.1.1.1 rsaEncryption (PKCS #1)
    NULL
    OCTET STRING (1 elem)
    SEQUENCE (3 elem)
        INTEGER 0
    INTEGER (2048 bit) 2822841187969597290546091376159658204820038
    INTEGER 65537
```

ENCEVPT

[\*] key PublicExponent: 65537

[\*] key modulus: 28228411879695972905460913761596582048200381529363196025124693364236320957895532215862800570745685509871519257697086719803242246516311901391848297607180577211641149780311058096126363535558713093824424456978717564656529656843281918028742397636659395123714865836424686699020791339802510714401531687

```
7.2 Private-key syntax

An RSA private key shall have ASN.1 type RSAPrivateKey:

RSAPrivateKey ::= SEQUENCE {
    version Version,
    modulus INTEGER, -- n
    publicExponent INTEGER, -- e
    privateExponent INTEGER, -- d
    prime1 INTEGER, -- p
    prime2 INTEGER, -- q
    exponent1 INTEGER, -- d mod (p-1)
    exponent2 INTEGER, -- d mod (q-1)
    coefficient INTEGER, -- (inverse of q) mod p }
```

# Takeaways

- ✓ Read the MSTG
- ✓ Use the MASVS
- ✓ Play with Crackmes
- **✓ grep**harder
- ✓ Learn **FAIDA**
- ✓ Learn \*I
- ✓ Contribute!
- ✓ Have fun :)

## References RTFM<sub>STG</sub>

### References

OWASP Mobile Security Testing Guide

https://mobile-security.gitbook.io/mobile-security-testing-guide https://github.com/OWASP/owasp-mstg

OWASP Mobile Application Security Verification Standard

https://mobile-security.gitbook.io/masvs/ https://github.com/OWASP/owasp-masvs

OWASP iGoat - A Learning Tool for iOS App Pentesting and Security

https://github.com/OWASP/igoat

OWASP MSTG-Hacking-Playground Android App

https://github.com/OWASP/MSTG-Hacking-Playground

OWASP MSTG Crackmes

https://github.com/OWASP/owasp-mstg/tree/master/Crackmes

Thank you, any questions?